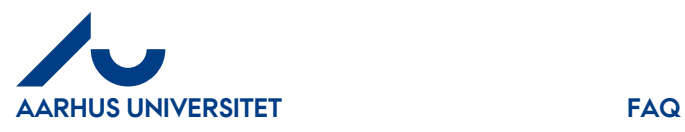

**Answer**: You fill in the IndFak2 form to create a user profile, you place an 'X' in the column '**Controller**', write location and get your manager's signature.